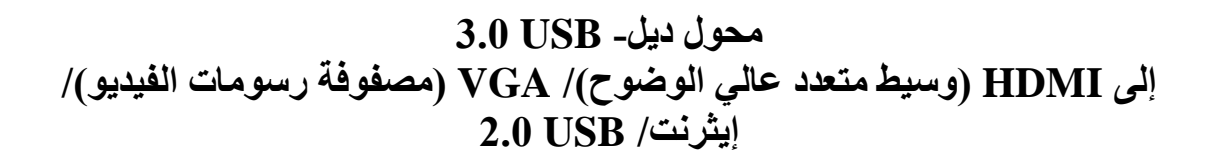

**دليل المستخدم**

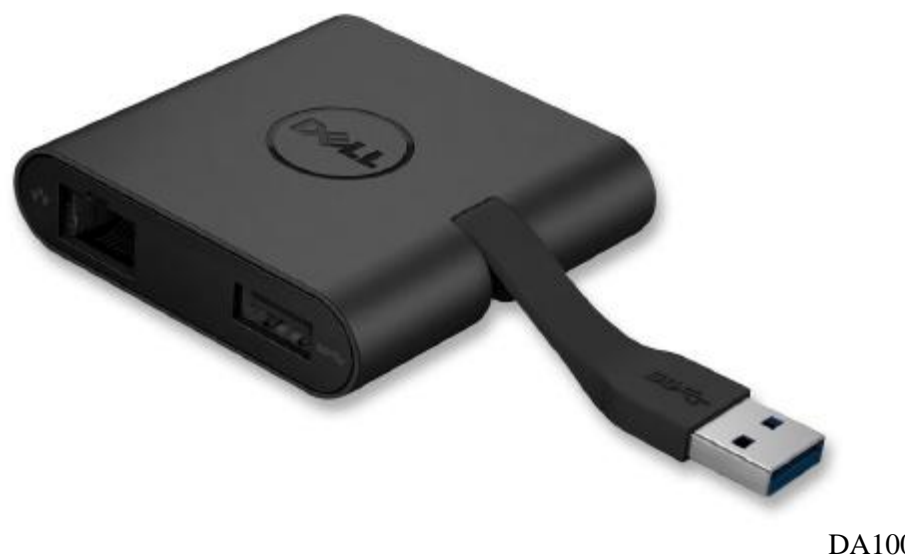

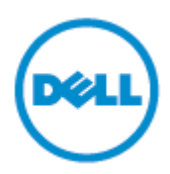

طراز: 100DA

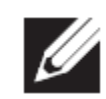

NOTE: **(ملاحظة):** تشير كلمة ملاحظة إلى معلومات هامة قد تساعدك على الاستخدام الأفضل لجهاز الحاسب اآللي الخاص بك

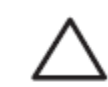

**تحذير (CAUTION) :** تشير كلمة تحذير إلى احتمال حدوث تلف في الجهاز أو فقد في البيانات في حالة عدم إتباع البيانات

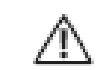

إنذار: ):WARNING(: تشير كلمة إنذار إلى احتمال حدوث تلف بالممتلكات، أو إصابة شخصية أو الوفاة.

**Inc Dell 2014© ، جميع الحقوق محفوظة.** إن المعلومات الواردة في هذا المستند عرضة للتغيير بدون سابق إشعار يمنع منعًا باتًا إعادة إصدار هذه المواد بأي طريقة أيًا كانت بدون الحصول على تصريح كتابي من شركة ديل.

**العالمات التجارية المستخدمة في هذا النص**: تعد ديل وشعار ديل عالمات تجارية مملوكة لشركة ديل، أما RIntel TMAtom ,™Core ,® Centrino فهي إما عالمات تجارية أو عالمات تجارية مسجلة لمؤسسة إنتل في الواليات المتحدة الأمريكية والدول الأخرى، , @Microsoft، , Windows، وشعار زر البدء من ويندوز ( Windows start button) فهي إما علامات تجارية أو علامات تجارية مسجلة لمؤسسة ميكروسوفت في الولايات المتحدة الأمريكية أو الدول األخرى أو كالهما، RBluetooth عالمة تجارية مسجلة تملكها مؤسسة بلوتوث اس آي جي وتستخدمها إنتل بموجب ترخيص، TMDisc ray-Blu عالمة تجارية مسجلة تملكها بلو راي ديسك أسوسياشين )BDA )وترخص لاستعمالها في الأقراص والمشغلات، قد تُستخدم علامات تجارية وأسماء تجارية أخرى في هذا المستند للإشارة إلى إما الكيانات المالكة لهذه العالمات واألسماء أو إلى منتجاتها. ال تتحمل شركة ديل أي مسئولية عالمات تجارية أو أسماء تجارية غير التي تملكها.

Rev. A00 2014 -6

### **الفهرس**

- )أ( )a )محول ديل- USB 0.3 إلى HDMI( وسيط متعدد عالي الوضوح(/ VGA( مصفوفة رسومات الفيديو(/ إيثرنت/ USB -0.3 100DA
	- )ب( )b )دليل اإلعداد السريع.
		- )ت( )c )دليل تحميل البرنامج

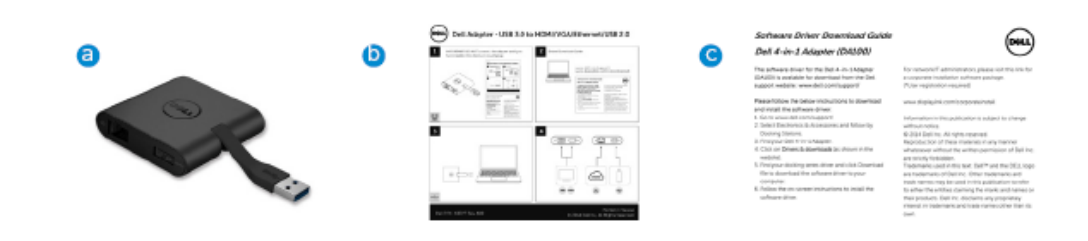

#### **المواصفات**

#### مدخل المنبع

3.0USB •

مخرجات المصب

- $2.0$  USB  $\bullet$
- HDMI( وسيط متعدد عالي الوضوح(
	- VGA( مصفوفة رسومات الفيديو(
		- إيثرنت جيجا بايت

#### **معدل الدقة/ التحديث**

- عرض فردي: 0 × HDMI( وسيط متعدد عالي الوضوح( )4122 × 0014 حد أقصى(/ 61 هرتز.
	- عرض فردي: 0 × VGA( مصفوفة رسومات الفيديو( )0241 × 0121 حد أقصى(61/ هرتز

**عرض المنتج**

مسقط أمامي

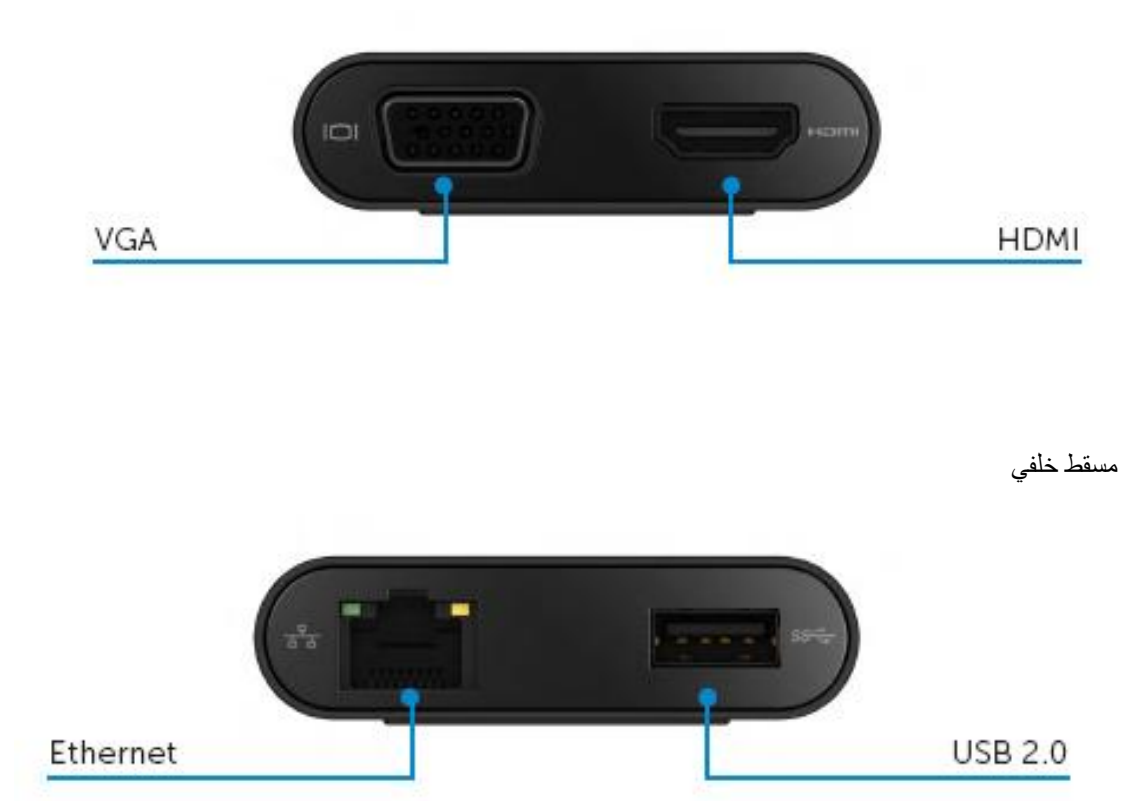

مسقط علوي

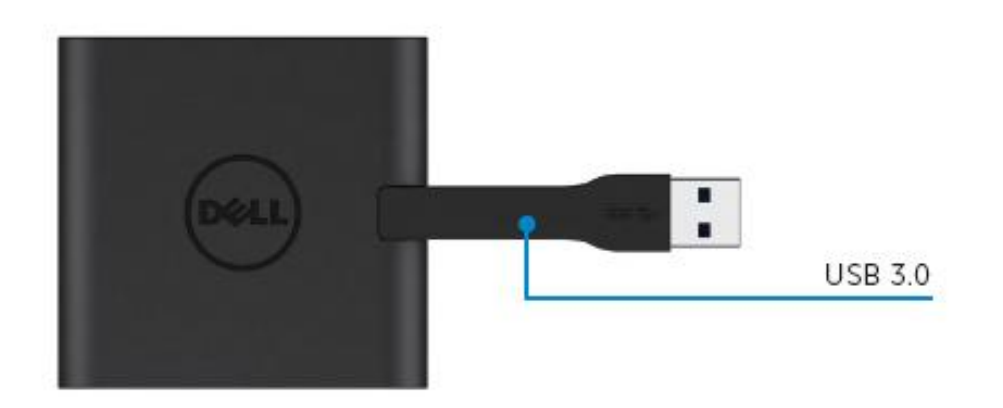

## **متطلبات النظام الموصى بها**

#### **األجهزة**

- انتل ثنائي النواة CPU 2 جيجا هرتز أو أفضل
	- منفذ مخرج USB 0.3

## **نظام التشغيل**

نظام التشغيل ويندوز )ويندوز ،7 ،8 8.8( 46/00 بايت Wins OS (Win 7 , 8, 8.1) 32/64 bits

# **درجة حرارة التشغيل**

الحد الأقصى لدرجة حرارة التشغيل 40 درجة مئوية

### **تثبيت ويندوز /7 /8 8.8**

ملحوظة: ال تصل المحول الخاص بك بجهاز الحاسب اآللي قبل تثبيت برامج التشغيل.

- 1-حمل برنامج التشغيل من الرابط .http://www.dell.com/support/ اضغط مرتين على "exe.Displaylink "عند تحميل برامج التشغيل.
- -0 بعد التثبيت، يرجى قبول اتفاقية ترخيص المستخدم النهائي لالستمرار.

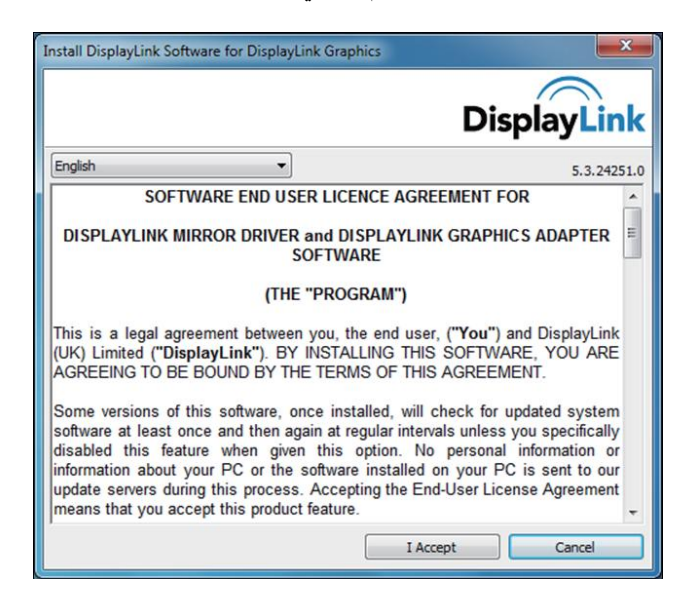

3- اضغط على أيقونة "قبلت". حينها سيثبت برنامج ديسبلاي لينك كور "DisplayLink Core software وديسبالي لينك جرافيكس Graphics DisplayLink

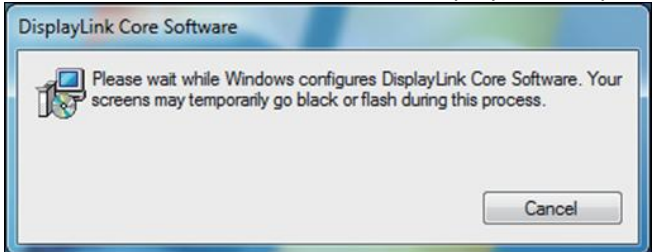

- 4- وصل محطة التثبيت الخاصة بك والأجهزة الطرفية بالحاسب الآلي.
- \*يدعم المحول قدرة مخرج فيديو فردي بوجود اختيار منفذين: 1× HDMI أو 1×VGA

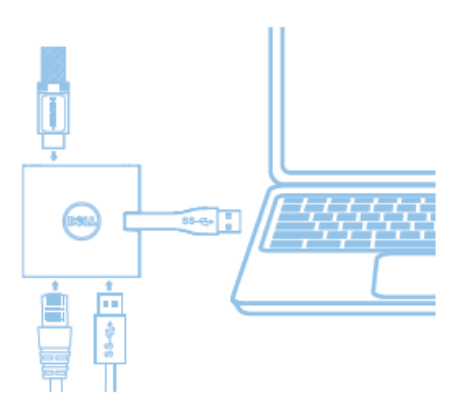

## **قائمة إدارة ديسبالي لينك DisplayLink**

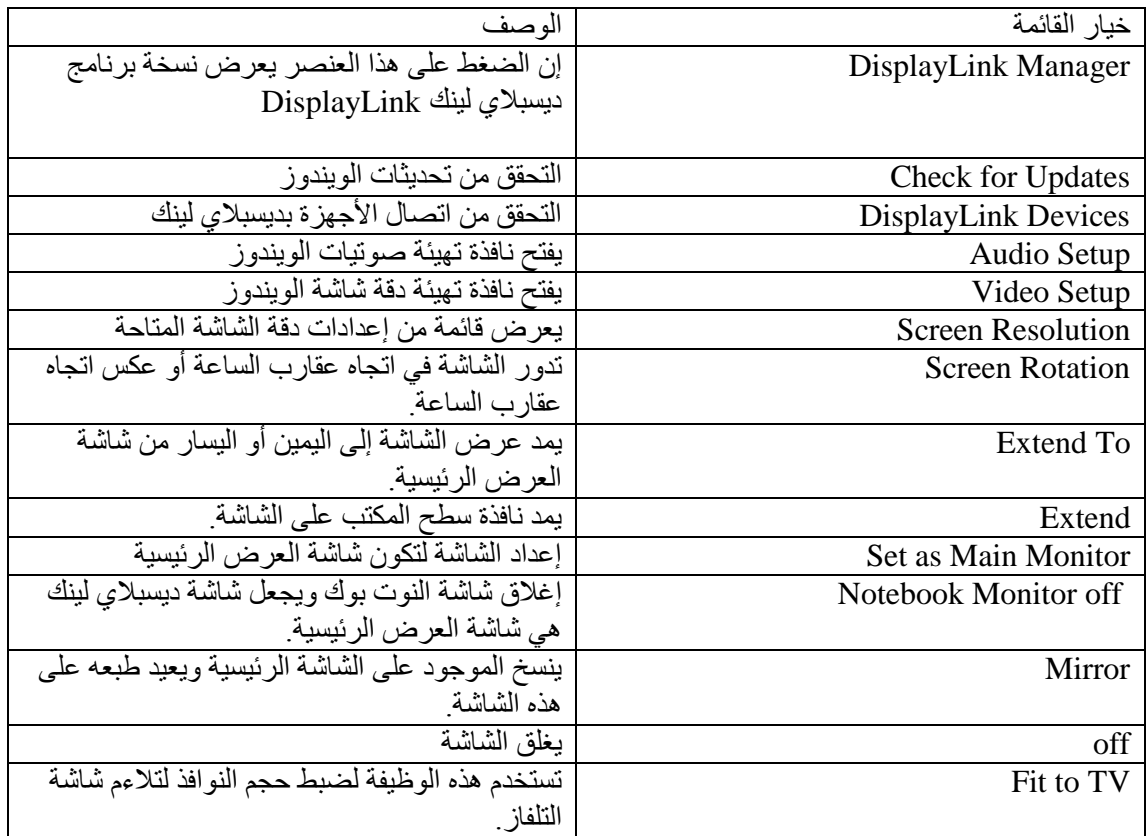

### **إعداد الشاشة في الوضع الممتد mode extended**

- -0 اضغط أيقونة ديسبالي لينك DisplayLink.
	- -4 اختار تمديد )extend).

 يمتد الجهاز اآلن في االتجاه الذي كان عليه في المرة األخيرة التي كانت الشاشة فيه في هذا الوضع. للمزيد من التحكم، استخدم القائمة الفرعية To Extend واختر أحد هذه الخيارات. هذا األمر يضع الجهاز في وضع التمديد ويضعه على يسار أو يمين أو أعلى أو أسفل الشاشة الرئيسية (الأساسية).

### **إعداد الشاشة في وضع المرآة mode mirror**

- -0 اضغط أيقونة ديسبالي لينك DisplayLink.
	- -4 اختار مرآة )Mirror).

نُتسخ إعدادات دقة الشاشة، وعمق الألوان ومعدل التحديث الخاص بالشاشة الرئيسية على الشاشة المتصلة بجهاز ديسبلاي لينك USB .DisplayLink USB Graphics جرافيكس

#### **تهيئة المالئمة للتلفاز**

-8 لتهيئة المالئمة للتلفاز، اختر الخيار المناسب من .GUI DisplayLink تظهر الواجهة التالية:

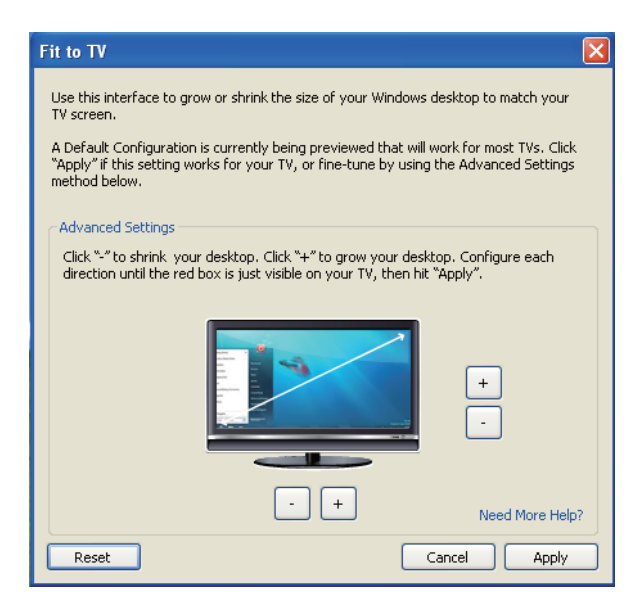

2- كما أنك سترى أيضًا إطار أحمر على شاشة ديسبلاي لينك DisplayLink يوضح اإلطار األحمر حجم النافذة الجديدة لسطح المكتب. استخدم أدوات التحكم "+" و"-" للمالئمة إلى GUI TV.

يرجى تغيير حجم اإلطار األحمر حتى يتواءم مع شاشة التلفاز.

ملحوظة: إن التهيئة الأقل لحجم الإطار يمكن تحقيقها بالضغط على مفتاح التحكم CTRL والضغط على "+" و"-".

3- بمجرد وجود الإطار الأحمر على حواف شاشة التلفاز ، اضغط تطبيق لإعادة تحديد حجم نافذة سطح المكتب.

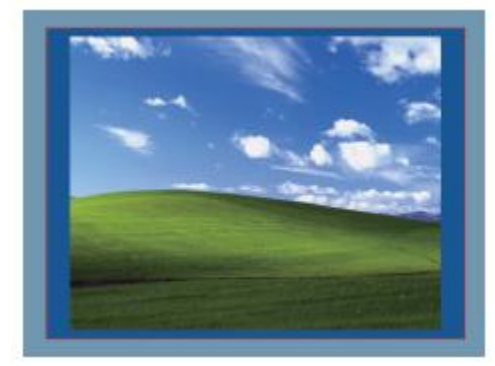

## **دليل استكشاف األخطاء وإصالحها لمحول ديل 4-8 )100DA)**

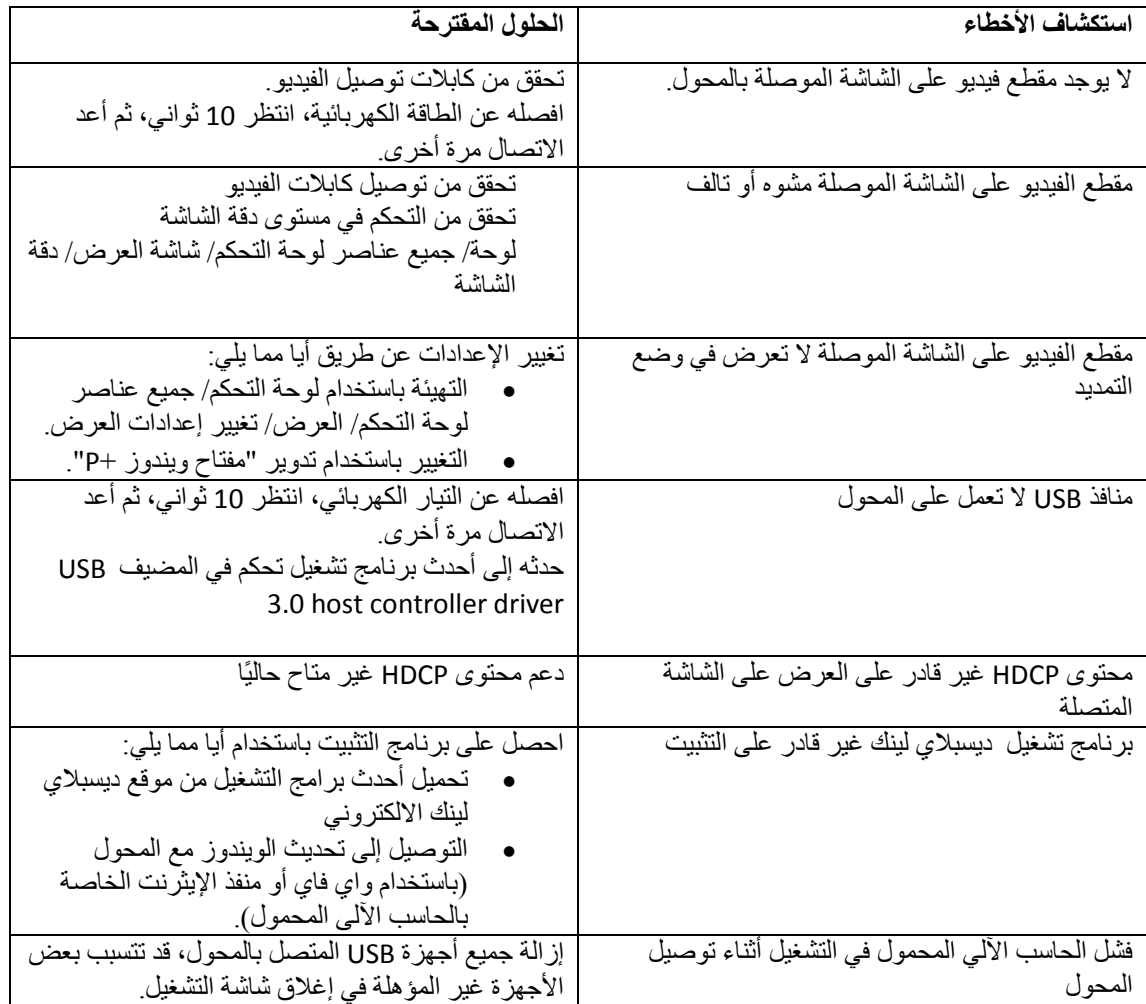

#### **معلومات تنظيمية**

محول ديل 4-1 )100DA )يتوافق مع قواعد CE/FCC و االلتزام بالقواعد التنظيمية، والهندسية، والشؤون البيئية في جميع أنحاء العالم.

## **االتصال بشركة ديل**:

- www.dell.com/support موقع زيارة يرجى -1
	- -2 اختر تصنيف الدعم الخاص بك
- -0 اختر الخدمة المناسبة أو رابط الدعم بناء على احتياجك

http://www.displaylink.com/support/. :زيارة يمكنك أو